## **■事前準備**

Wi-Fi の設定情報をご確認ください Wi-Fi(SSID)名

パスワード

## **■Wi-Fi 接続**

①ログイン画面の右下の時刻のところ(ステータス領域ボックス)をタップします ②Wi-Fi のマークをタップします

③ネットワークの中から、ご自宅の Wi-Fi(SSID)名をタップします

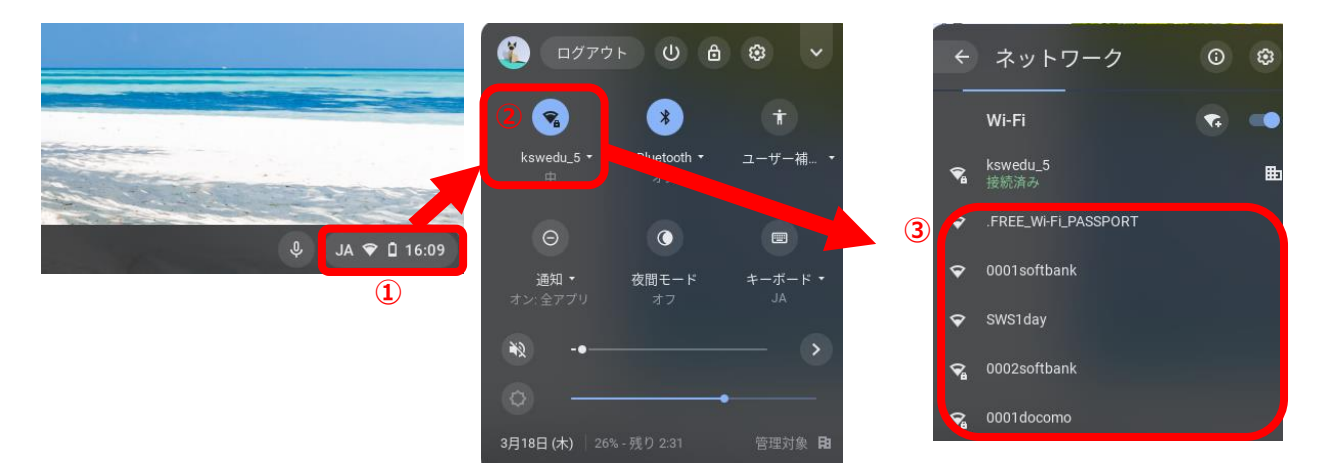

④パスワードの入力画面にかわるので、ご自宅のパスワードを入力 ⑤終わったら接続をタップします

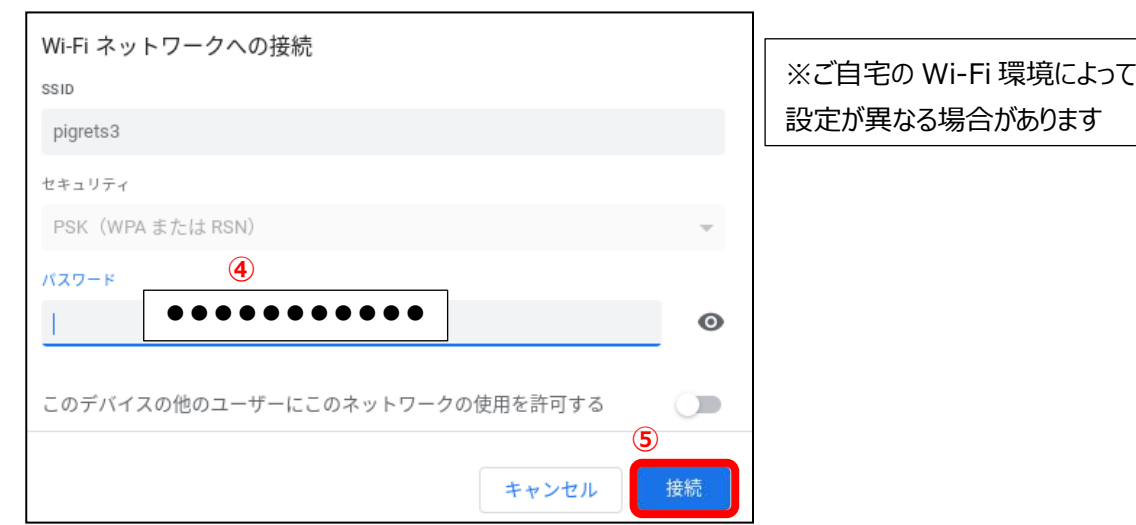